# Доставка именных карт **Даты cut-off**

#### Пользуемся файлом если клиент просит доставить ему именную карту. Файл с датами дает ежедневно Руководитель или заместитель группы.

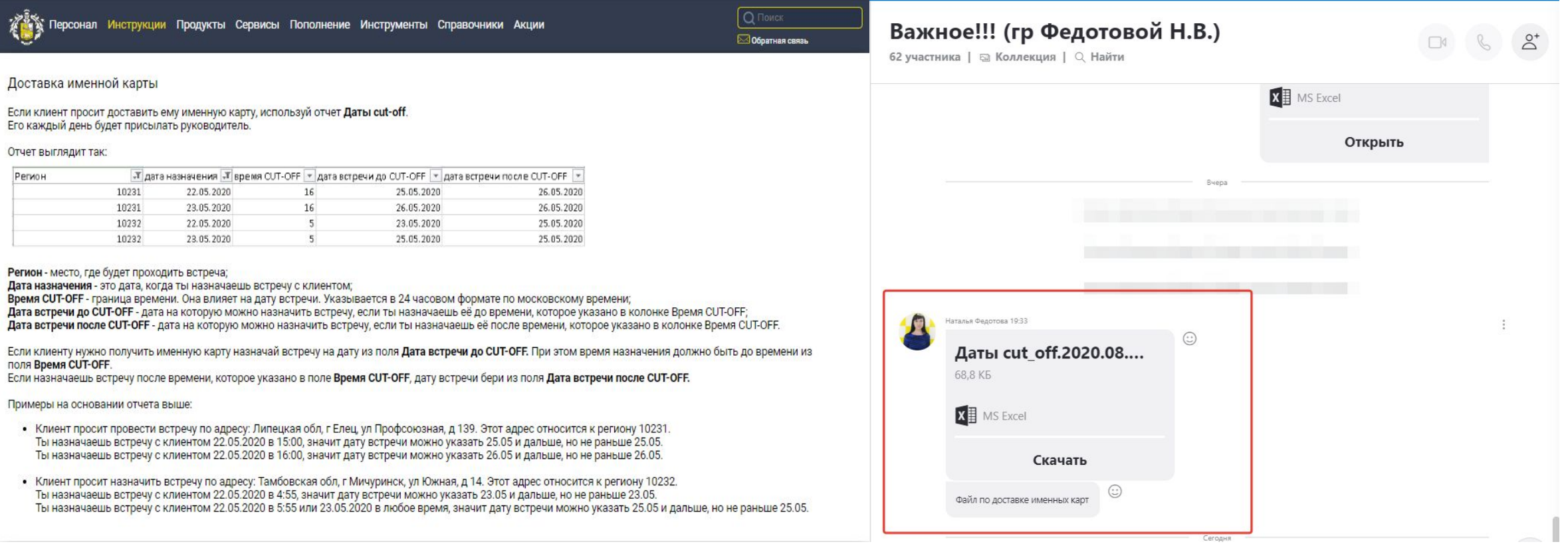

1. Определяем регион клиента, в который потребуется доставка именной карты.

- •Для этого наводим на границе региона доставки на карте в задании или же на карте на ИП(информационный портал).
- •Регион может быть цифровым(только цифры) или именным (только название).

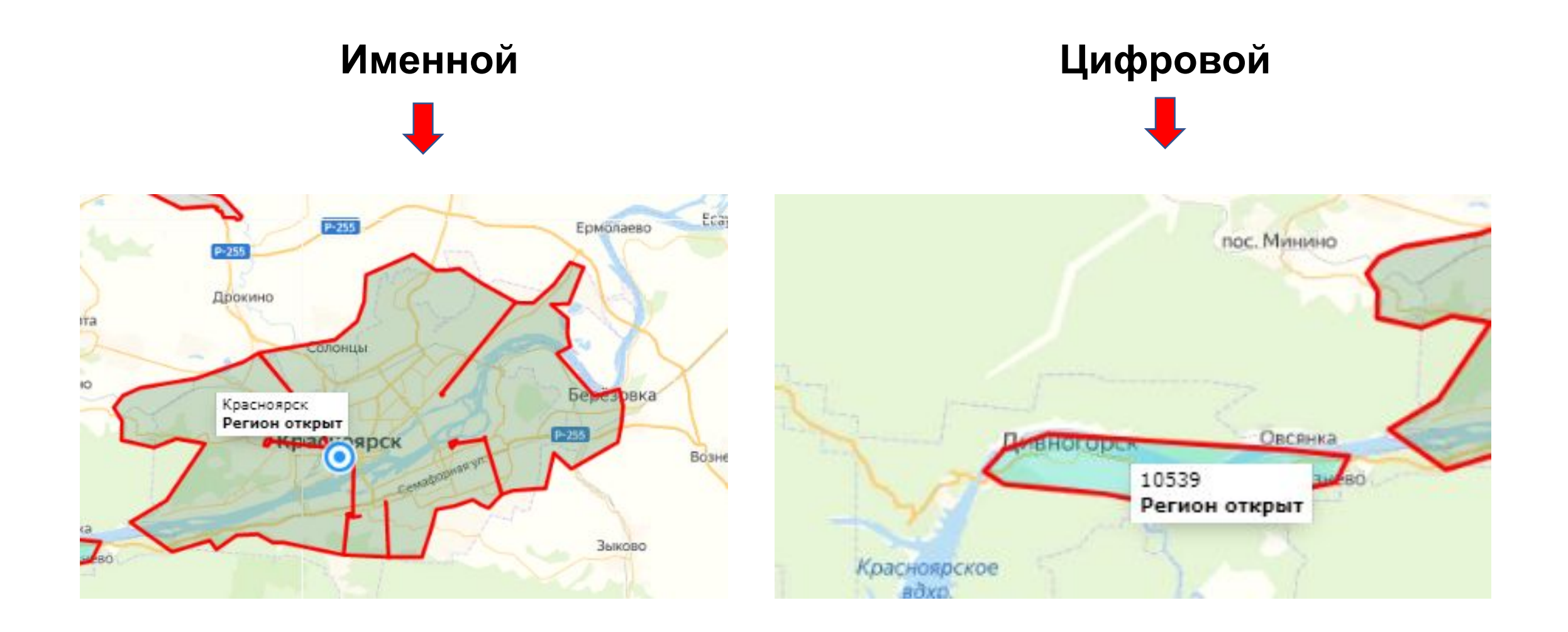

# 2. Скачиваем и открываем файл «Даты

### cut-off»

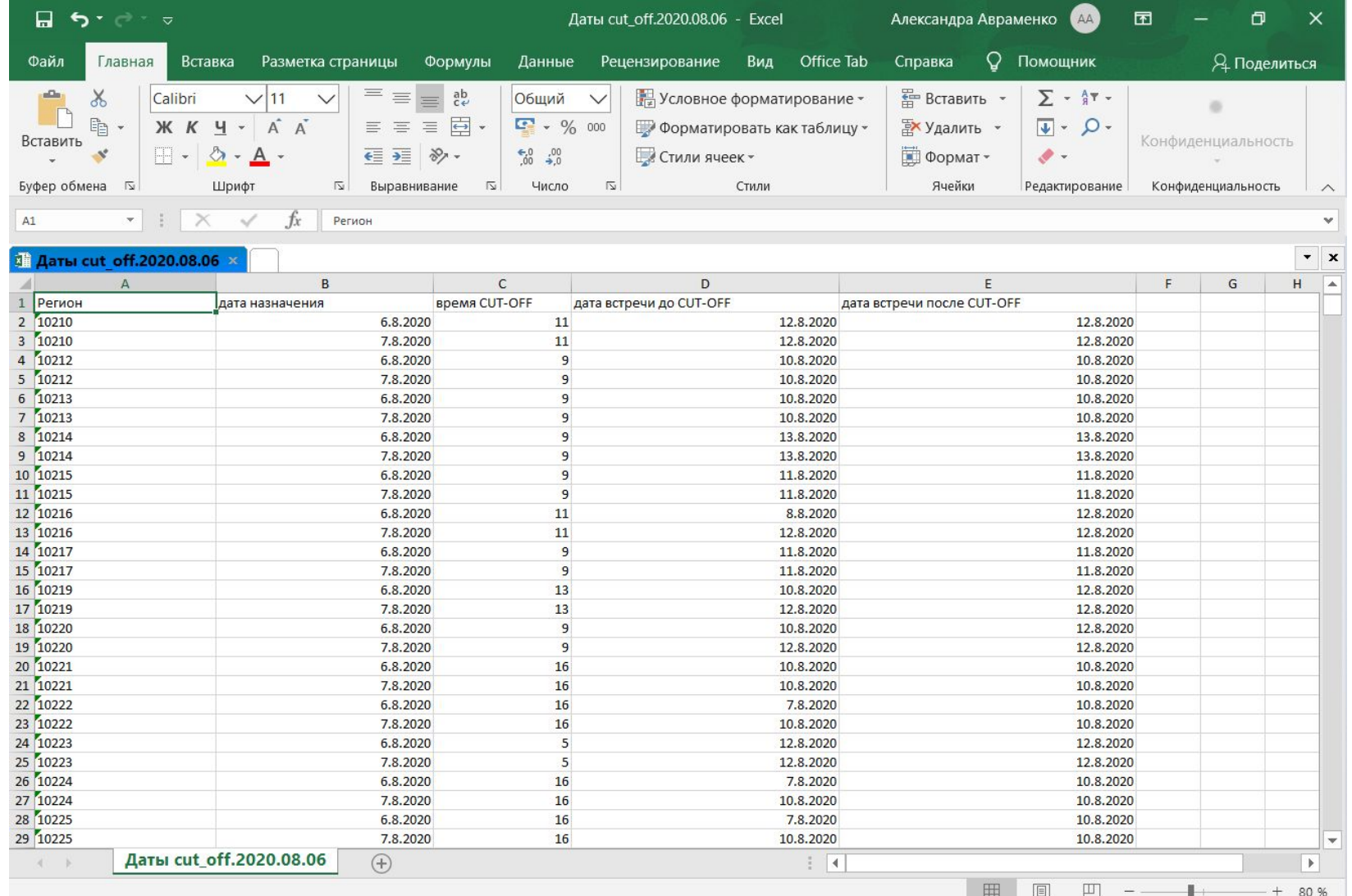

# 3. Ставим фильтр по первой строке.

#### **Выделяем первую строку Нажимаем «Сортировка и фильтр»**

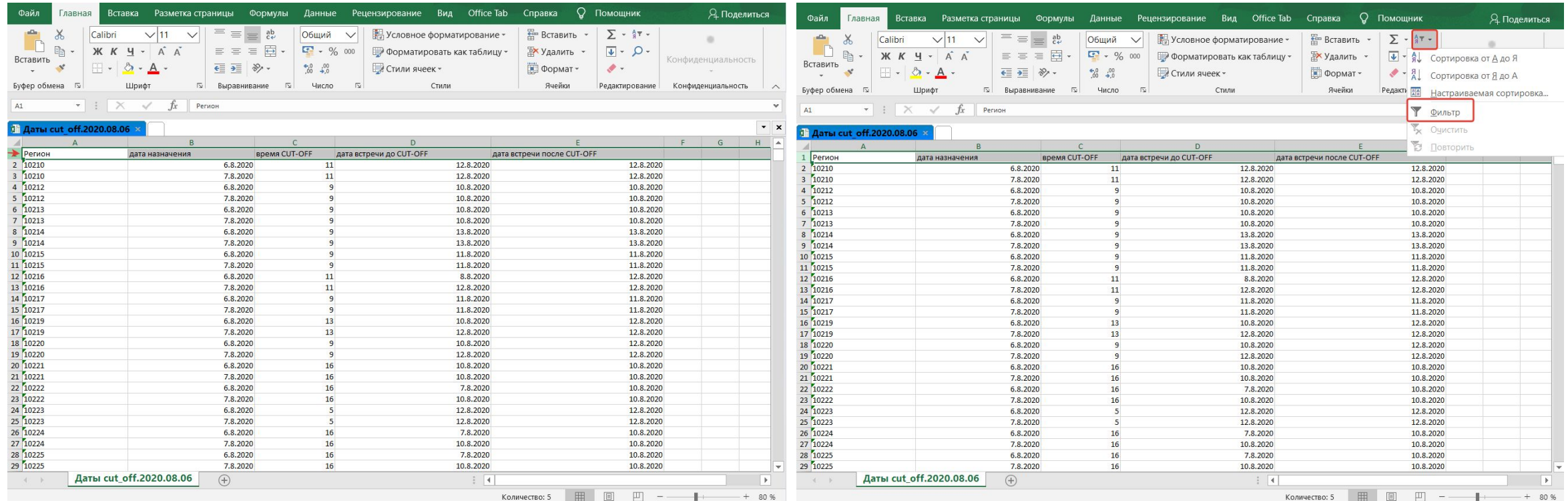

## Появились «стрелочки»

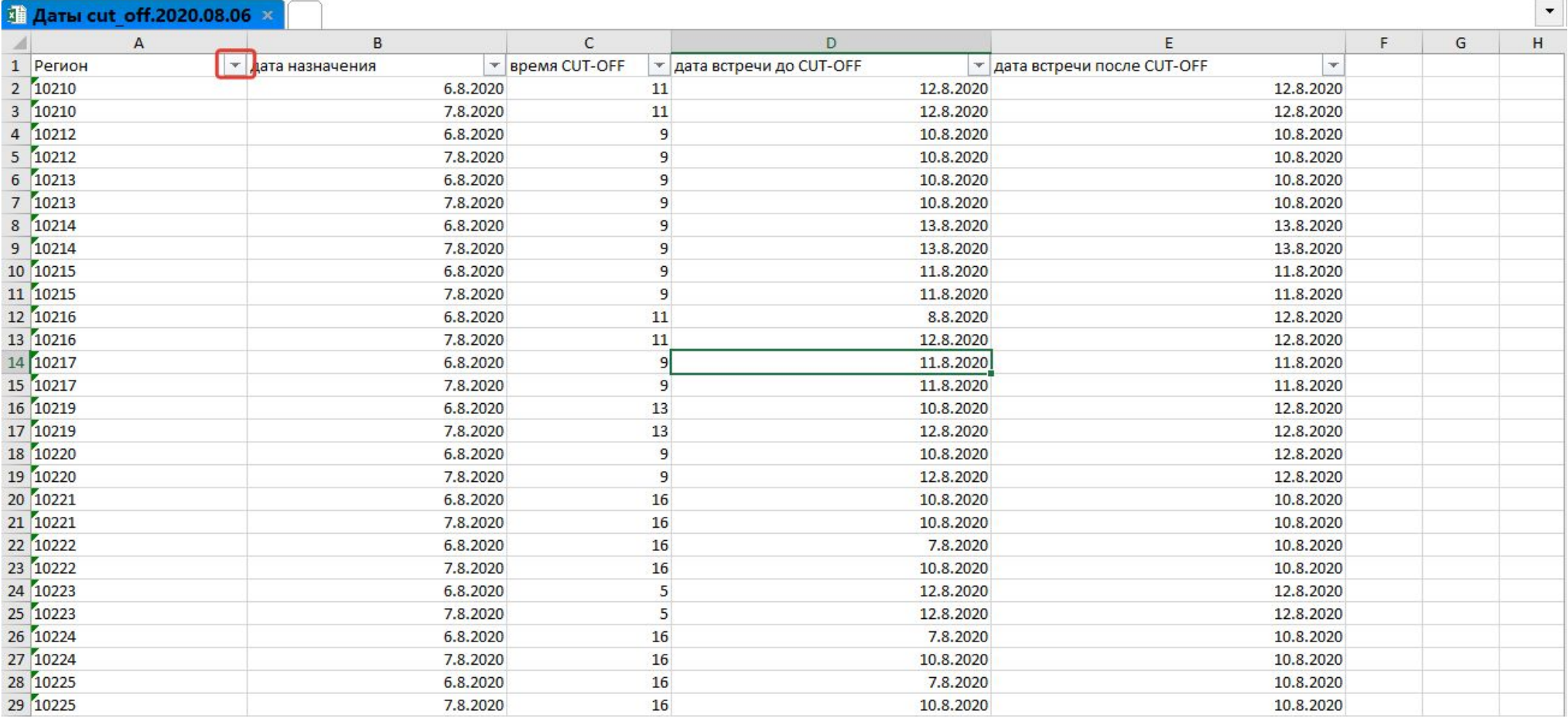

# 3. Выбираем нужный нам регион нажав на «стрелочку».

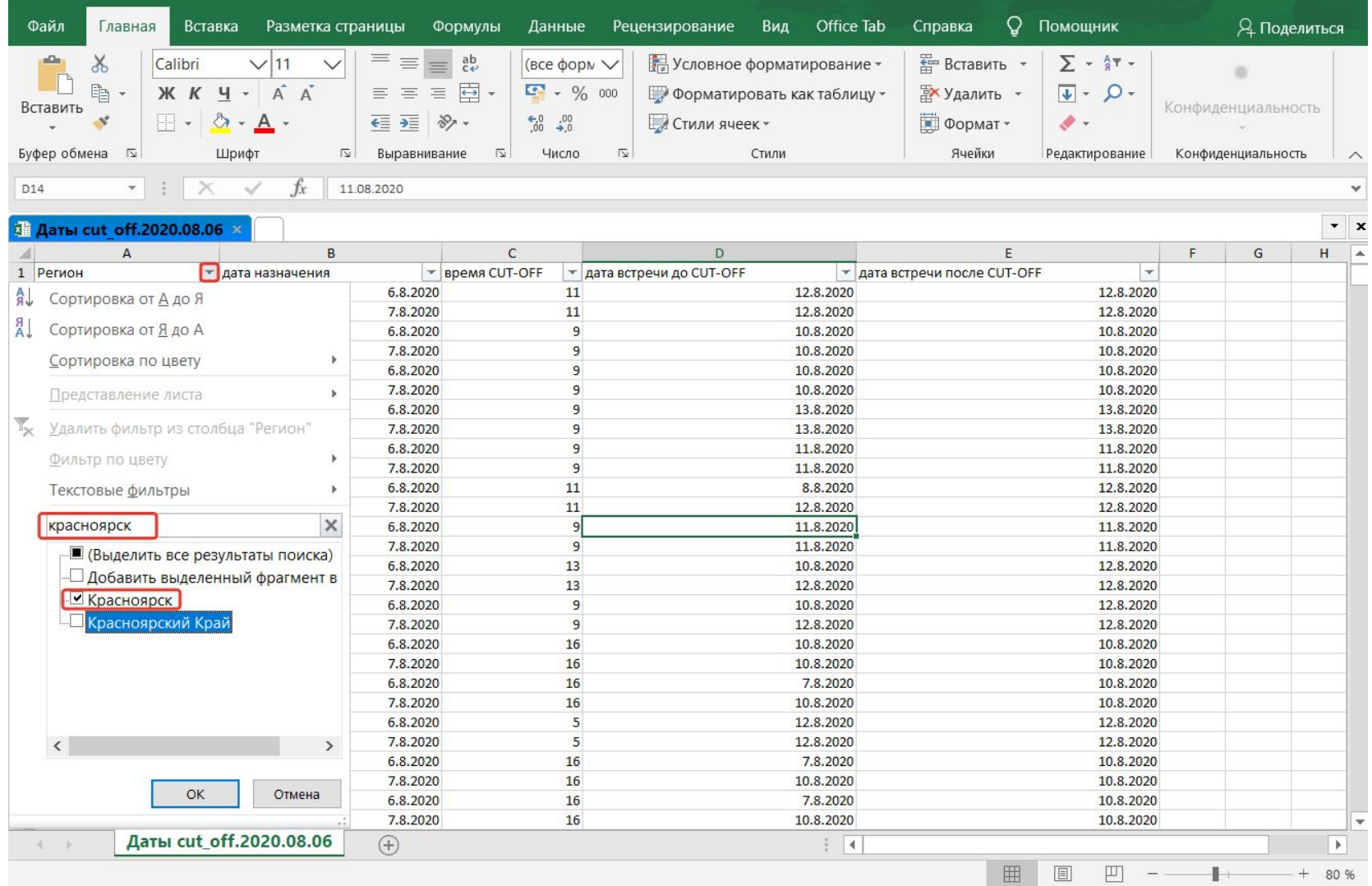

## 4. Во втором столбце определи какая СЕГОДНЯ дата

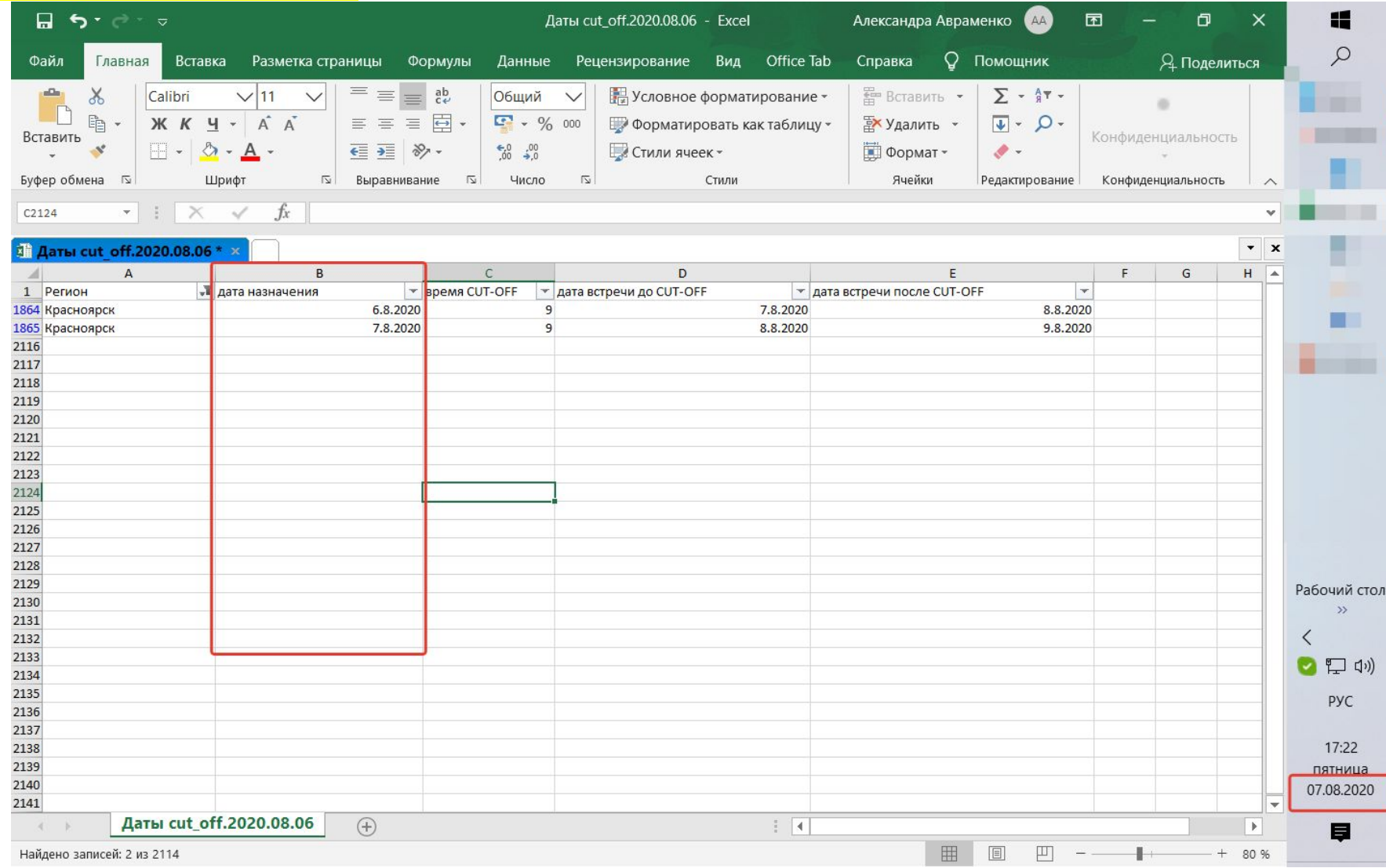

## 5. Определи, СЕЙЧАС в Москве больше или меньше времени чем в 3 столбце?

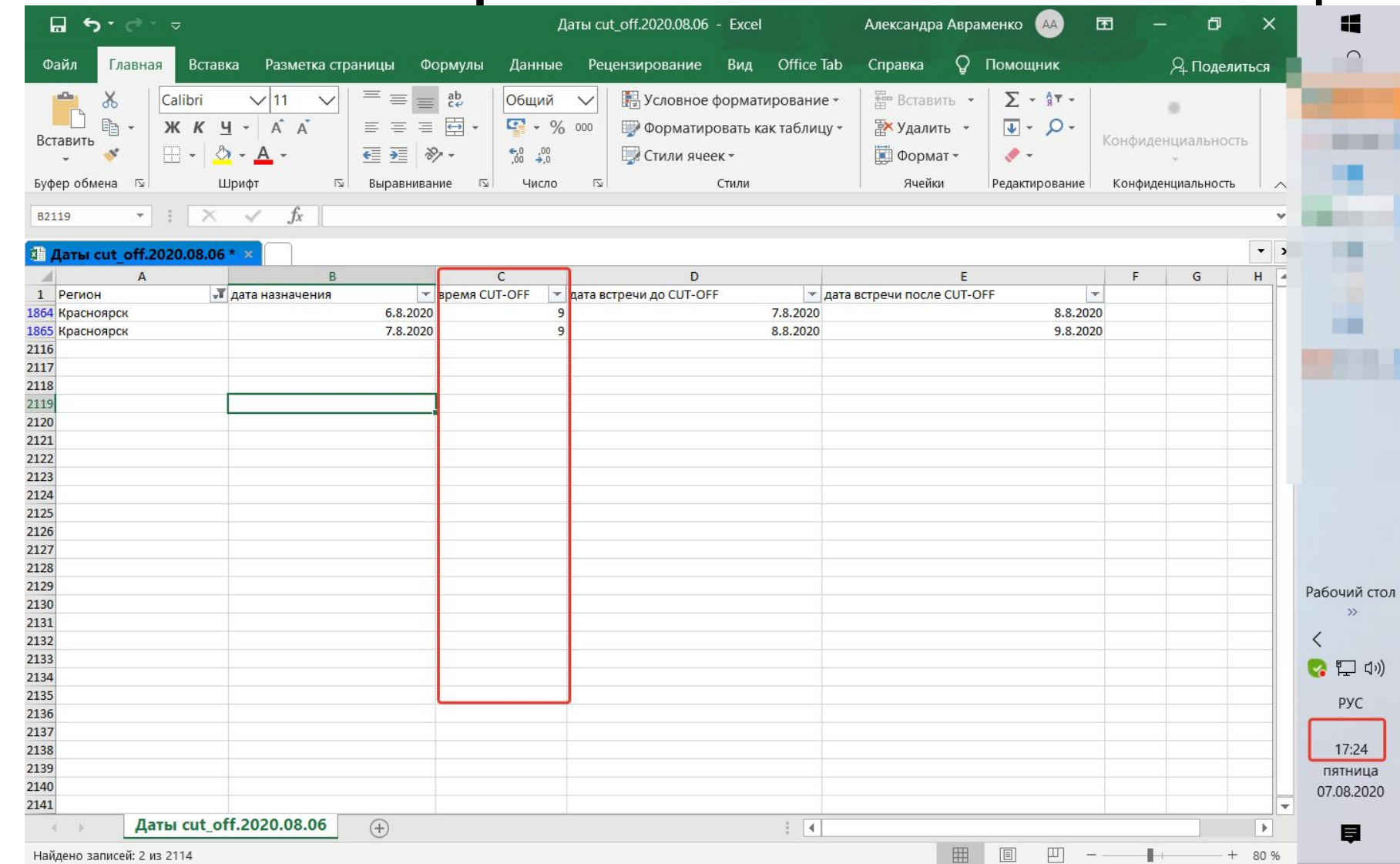

#### **Если меньше, то можно назначить на дату не ранее чем «дата встречи до CUT-OFF». (4 столбец)**

**Если больше, то можно назначить встречу не ранее чем «дата встречи после CUT-OFF» (5 столбец)**

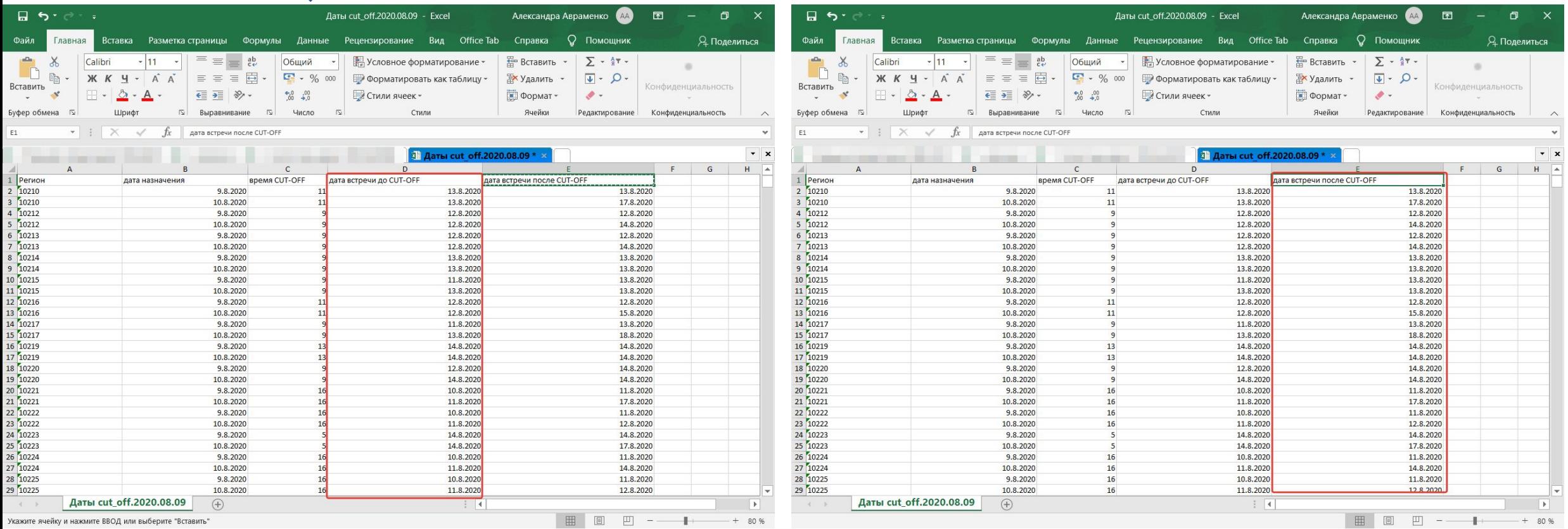